### **Technologie Informacyjne i Komunikacyjne 2023/2024**

### dr Magdalena Posiadała-Zezula

1

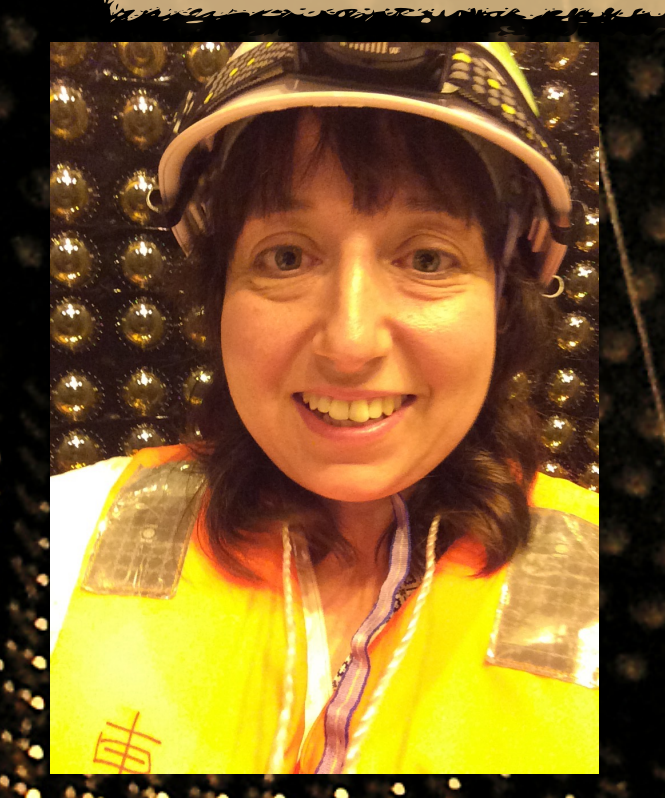

Photo Credit: Piotr Mijakowski

### Wykład 6 **Mathematica**

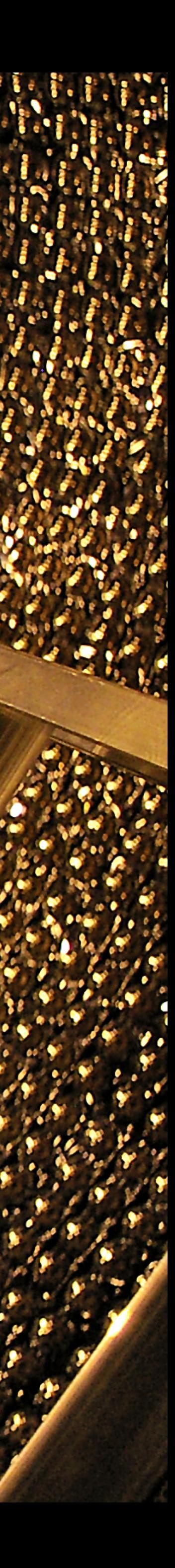

### Twórca języka programowania Mathematicadr Stephen Wolfram

- Pierwszy artykuł naukowy w wieku 15 lat  $\bullet$
- Doktorat w wieku 20 lat  $\bullet$
- Eton, Princeton, Caltech  $\bullet$
- Firma Wolfram Research (1987)  $\bullet$ 
	-

 $\bullet$ 

- Mathematica (1988)
- "A New Kind of Science"
- Wolfrma Alpha (2009)  $\bullet$

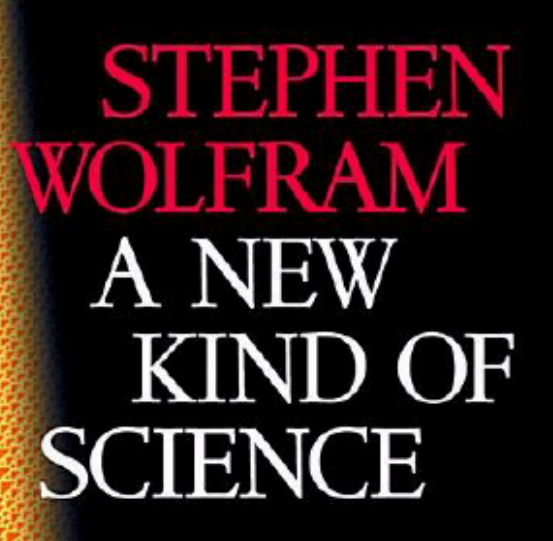

#### Wyd. 2002

#### ur. 1958

#### Preface >

- 1 | The Foundations for a New Kind of Science >
- 2 | The Crucial Experiment >
- 3 The World of Simple Programs
- 4 | Systems Based on Numbers >
- 5 | Two Dimensions and Beyond >
- 6 | Starting from Randomness >
- 7 | Mechanisms in Programs and Nature >
- 8 | Implications for Everyday Systems >
- 9 | Fundamental Physics >
- 10 | Processes of Perception and Analysis >
- 11 | The Notion of Computation >
- 12 | The Principle of Computational Equivalence >
- Notes >

Index Copyright Page Colophon

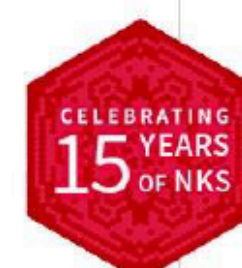

Wolfram Mathematica- materiały do samodzielnej nauki

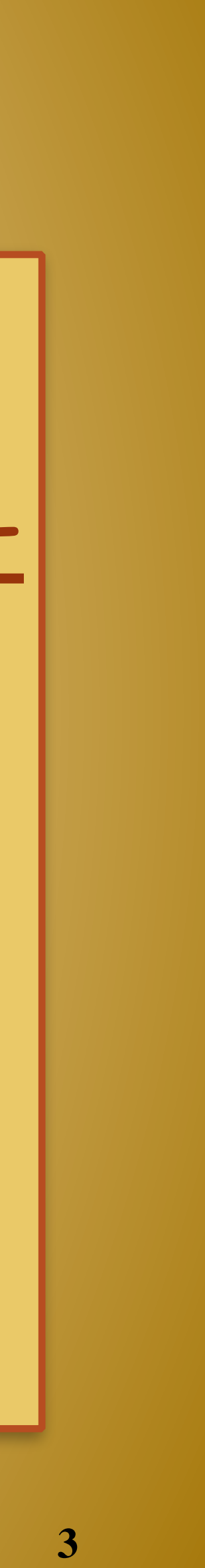

★Kurs online: FAST INTRODUCTION FOR MATH STUDENTS": [https://www.wolfram.com/language/fast](https://www.wolfram.com/language/fast-introduction-for-math-students/en/)[introduction-for-math-students/en/](https://www.wolfram.com/language/fast-introduction-for-math-students/en/)

★Kurs online: Introduction for Programmers : [https://](https://www.wolfram.com/language/fast-introduction-for-programmers/en) [www.wolfram.com/language/fast-introduction-for](https://www.wolfram.com/language/fast-introduction-for-programmers/en)[programmers/en](https://www.wolfram.com/language/fast-introduction-for-programmers/en)

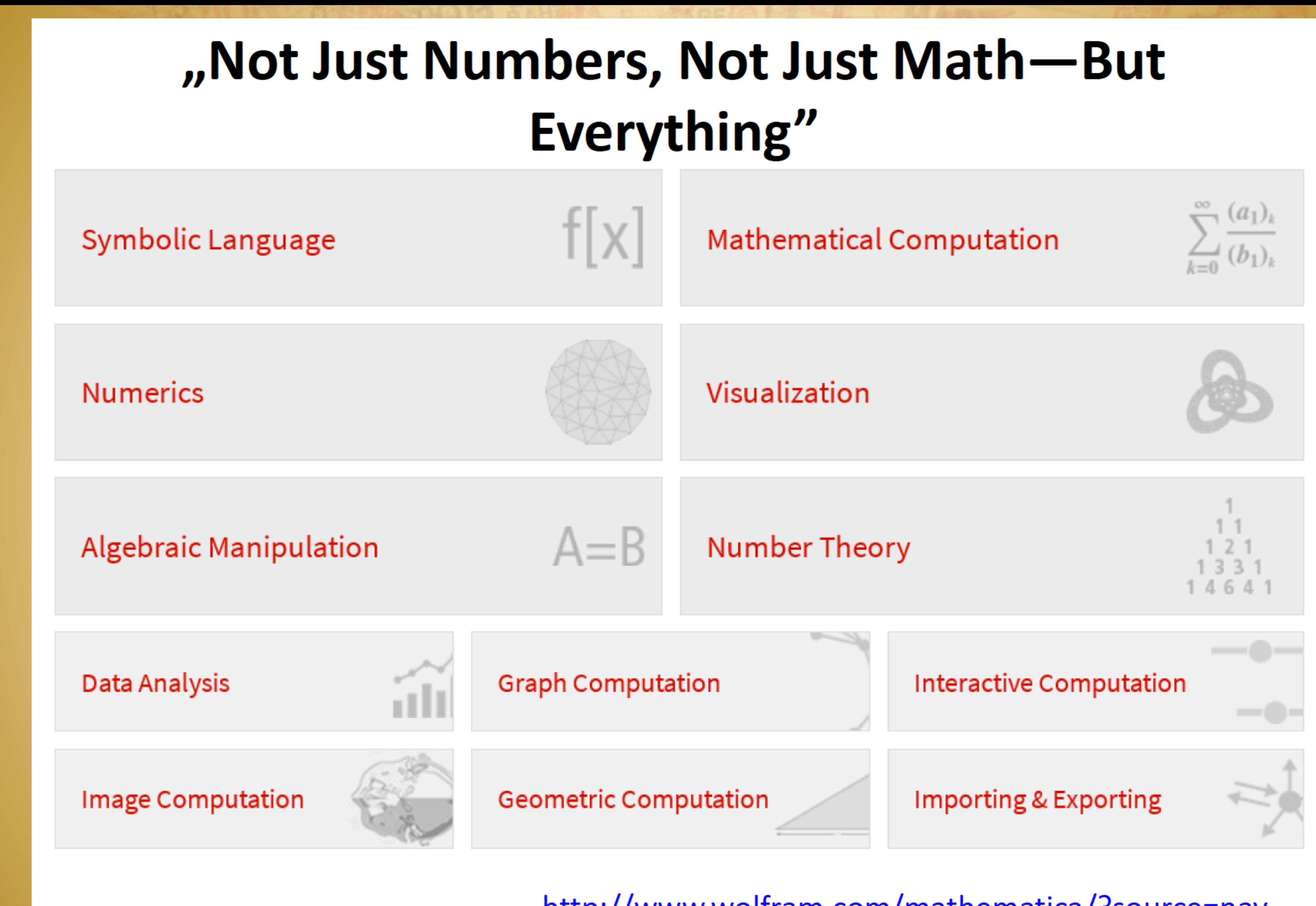

http://www.wolfram.com/mathematica/?source=nav

**4**

## Podstawowe operacje matematyczne (1)

★Wyrażenia obliczamy używając **SHIFT+ENTER** po wpisaniu wyrażenia (ang. evaluate) ★Obliczanie wyrażenia anulujemy kombinacja **ALT+** ★Poprzednie wyrażenie przywołujemy kombinacją **CTRL+L** ★Przybliżoną wartość numeryczną uzyskujemy dodając **//N** na końcu lub używając funkcji **N[wyrażenie, precyzja]** ★Wynik poprzedniego wyrażenia przywołujemy znakiem **%** ★Wynik poprzedniego obliczenia o numerze X przywołujemy używając **%X**

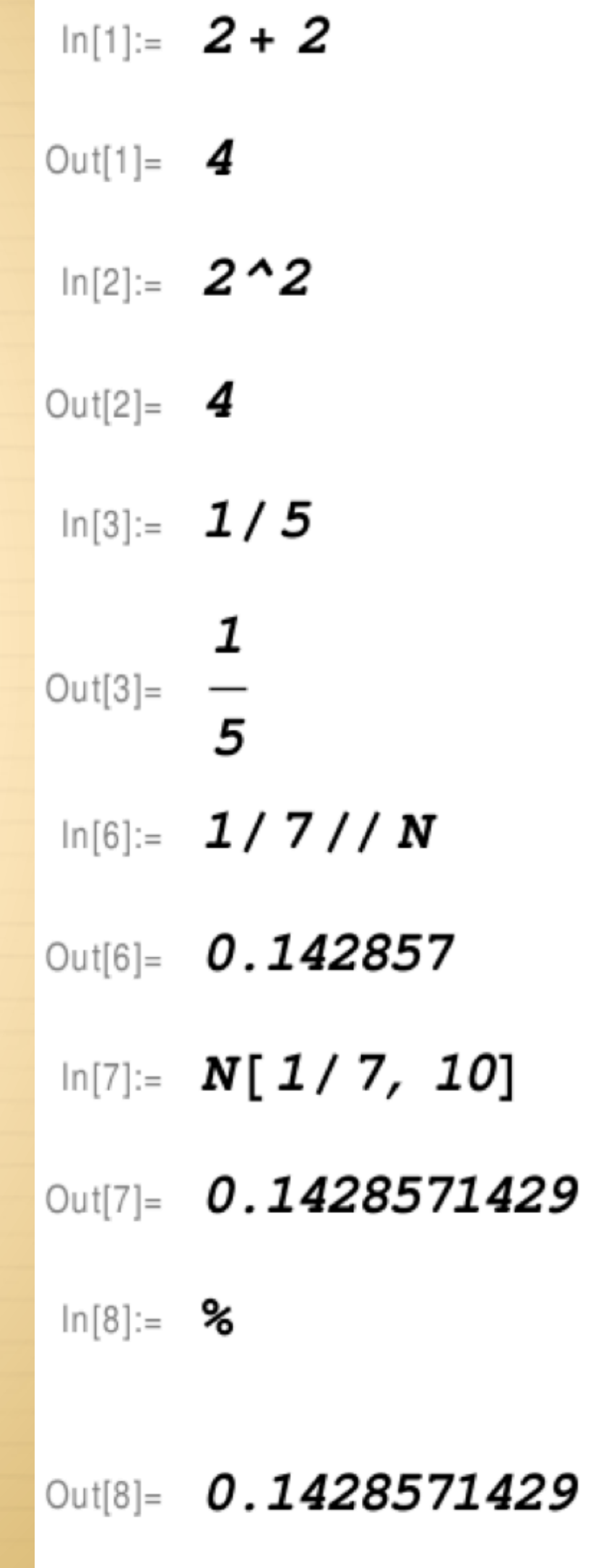

 $In[9] = 86$ 

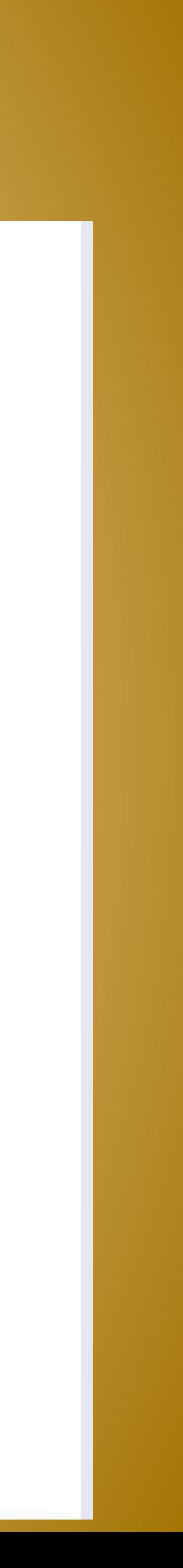

## Podstawowe operacje matematyczne (2)

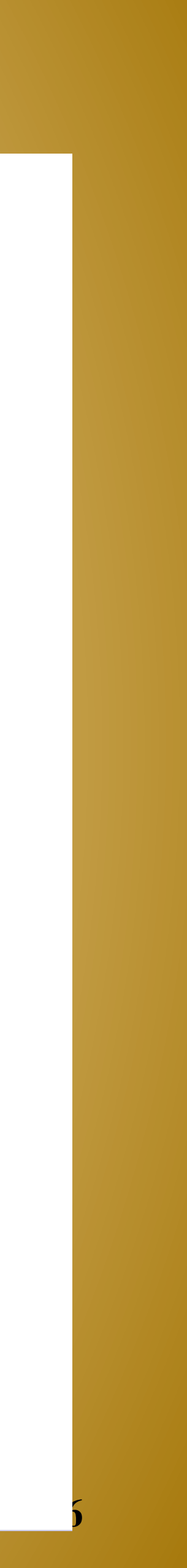

★Mnożenie zapisujemy jako **x\*y** lub **x y ze spacja!** Bo xy to już nazwa!

★Nazwy funkcji i stałych zaczynają się od wielkiej litery, np **Sin[x]**

★Argument funkcji jest podawany w nawiasach kwadratowych [] ★Dając kropkę na końcu argumentu, jako wynik otrzymamy przybliżenie numeryczne

★Funkcje trygonometryczne domyślnie wymagają argumentu w radianach

★Argument w stopniach przekazujemy jako X Degree

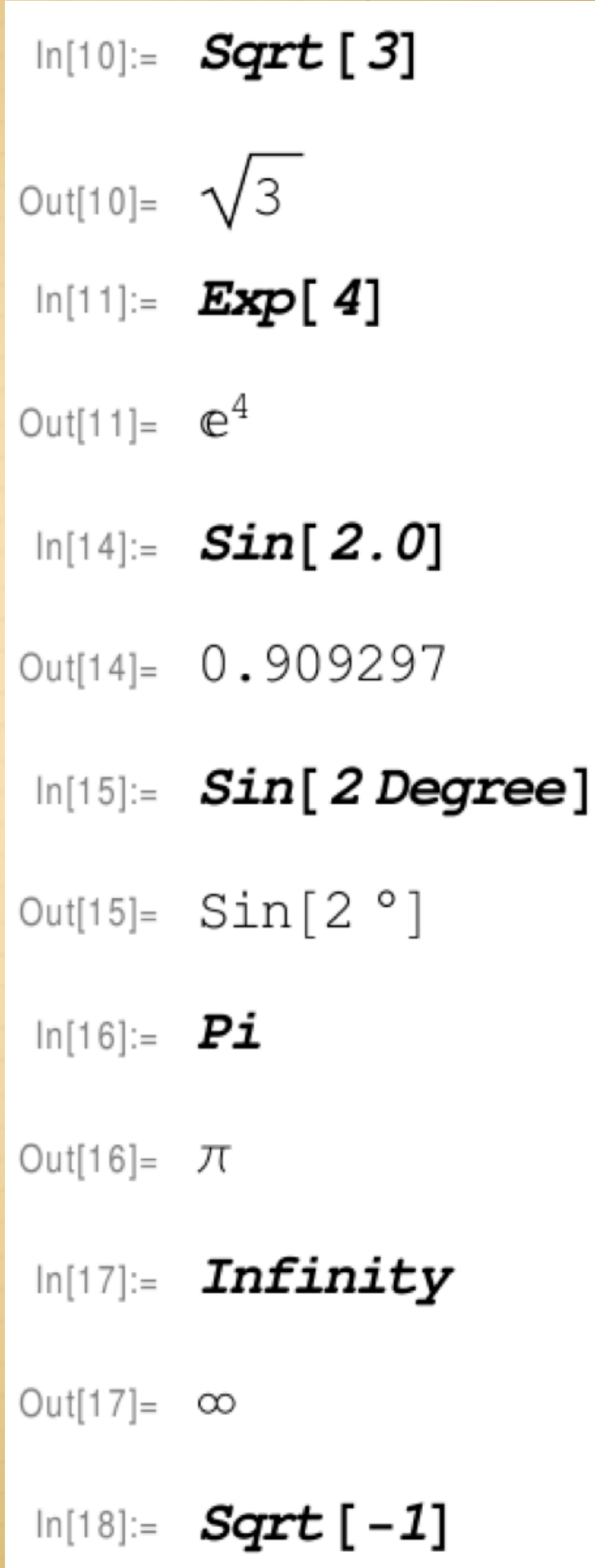

## Własne definicje

\*Zmienne definiujemy używając znaku = (zaleca się używania małych liter w nazwach własnych zmiennych) \*Mozemy użyć zmiennych by przechowywać wartości liczbowe obliczeń \*Kiedy już nie potrzebujemy zmiennej lub funkcji należy je usunąć używając nazwa=. lub Clear[nazwa]

- 
- 
- $ln[1] := x = 5$
- $Out[1] = 5$
- $ln[2] = 2 \star x$
- $Out[2] = 10$
- $ln[3] = 3x$
- $Out[3] = 15$
- $\ln[5] =$   $Sin[181. Degree]$
- $Qut[5] = -0.0174524$
- $ln[6] = x = 85$
- $Out[6] = -0.0174524$
- $ln[7] = 3x$
- $Out[7] = -0.0523572$
- $ln[8] = X =$ .
- $\ln[9] := X$

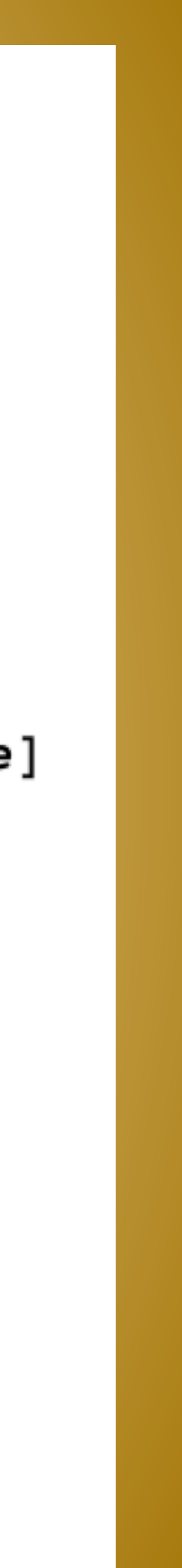

# Własne definicje (2)

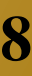

★Funkcje definiujemy używając składni nazwa[x\_]:=wzór ★UWAGA! Pamietajmy by NIE mieć zmiennych o nazwie używanej w definicji funkcji np. x ★Definicje funkcji własnych i wbudowanych możemy sprawdzić używając polecenia **?Nazwa** ★Kiedy już nie potrzebujemy zmiennej lub funkcji należy je usunąć używając **nazwa=.** lub **Clear[nazwa]**

- 
- 
- 

 $f[x_] := x^2$ 

 $2f$ 

Global'f

 $f[x_]:=x^2$ 

 $f[16]$ 

256

 $Clear[f]$ 

 $2f$ 

Global'f

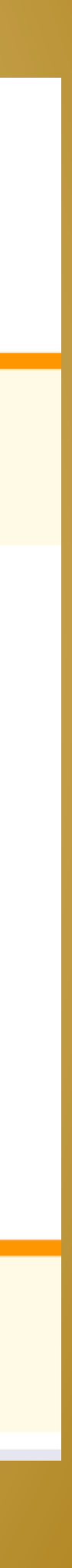

## Obliczenia symboliczne

 $D[f,x]$ Integrate  $[f, x]$  $\lceil \text{Sum}[f, \{i, i_{min}, i_{max}\}] \rceil$  $|Solve| [lhs= rhs, x]$ Series  $[f, \{x, x_0, order\}]$ Limit  $[f, x->x_0]$  $\left[\text{Minimize}\left[f, x\right]\right]$ 

the (partial) derivative  $\frac{\partial f}{\partial x}$ the indefinite integral  $\int f\,dx$ 

the sum  $\sum_{i=i_{min}}^{i_{max}} f$ 

solution to an equation for  $x$ 

a power series expansion of f about the point  $x = x_0$ the limit  $\lim_{x\to x_0} f$ 

minimization of  $f$  with respect to  $x$ 

 $\ln[1]:$   $f[x_$   $]:=$   $Sin[2x]$  $In[2]:=$  ? f Global'f  $f[x_]: = Sin[2 x]$  $\ln[3] := \mathbf{D} [\mathbf{f}[\mathbf{x}], \mathbf{x}]$ Out[3]=  $2 \text{Cos} [2 \text{ x}]$  $In[4]:=$  Integrate  $[ f [ x ]$ , x] Out[4]=  $-\frac{1}{2}$  Cos [2 x]  $In[7]:$  Solve  $[f[x] = 0, x]$ Solve::ifun: Inverse functions are being used by Solve, Out[7]=  $\{\{x \rightarrow 0\}\}\$  $\ln[8] =$  Series [f[x], {x, 0, 4}] Out[11]= 2 x -  $\frac{4 \times^3}{2}$  + 0 [x]<sup>5</sup>

 $\ln[13] :=$  Limit [Sin[x] /x, x  $\rightarrow$  0]  $Out[13] = 1$  $\ln[9] := g[x_1] := x^2$  $In[10]:=$  Minimize  $[g[x], x]$ Out[10]=  $\{0, \{x \to 0\}\}\$ 

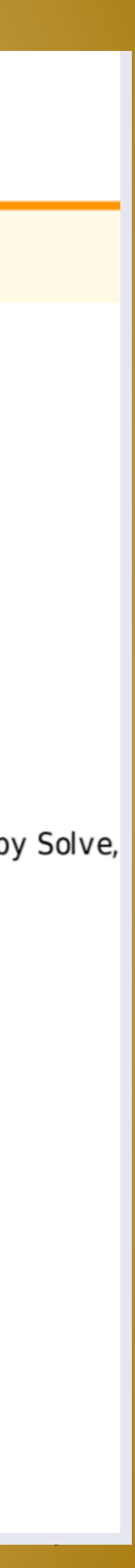

## Obliczenia symboliczne

Expand [expr]

expands out products and positive integer powers in expr.

#### Factor [poly]

factors a polynomial over the integers.

#### $Simplify [expr]$

performs a sequence of algebraic and other transformations on  $expr$ , and returns the

#### Simplify [expr, assum]

does simplification using assumptions.

#### FullSimplify[expr]

tries a wide range of transformations on expr involving elementary and special funct simple st form it finds.

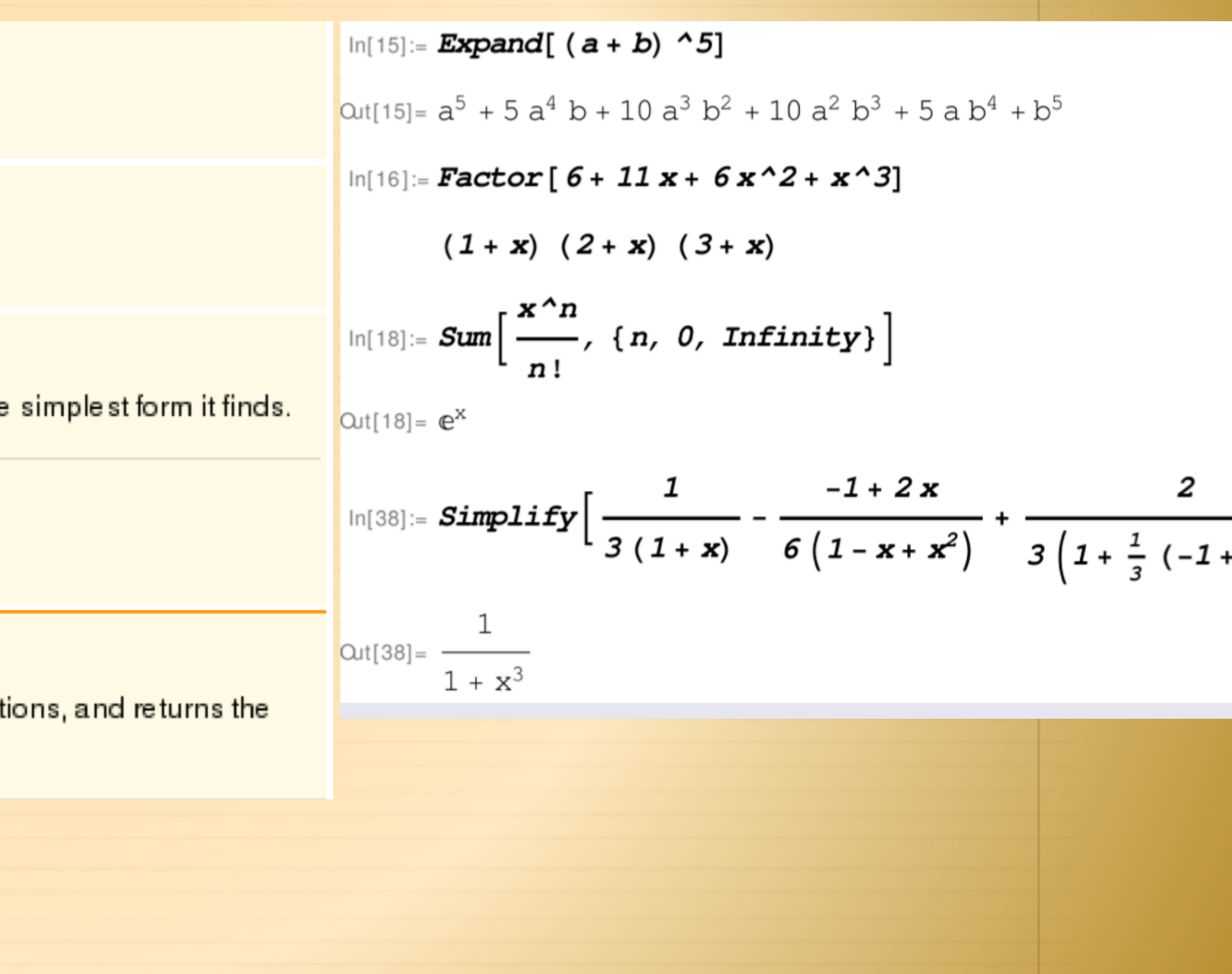

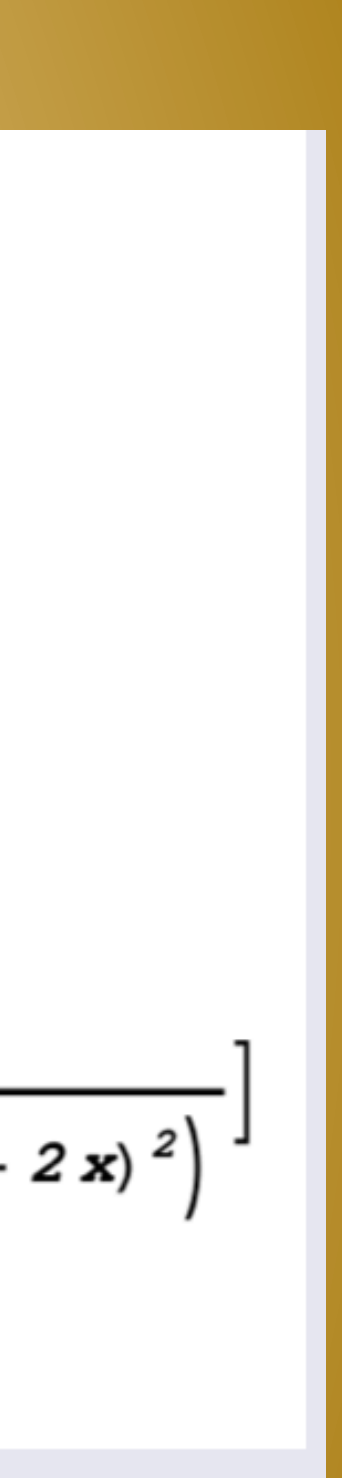

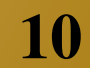

## Obliczenia numeryczne

 $N[expr]$ NIntegrate  $[f, \{x, x_{min}, x_{max}\}]$  $\big[\texttt{NSum}\big[f,\big\{i,i_{min},\texttt{Infinity}\big\}\big]$ FindRoot [ $\{hs = rhs, \{x, x_0\}$  ]  $\sqrt{\text{NSolve}[hs = rhs, x]}$ FindMinimum  $[f, \{x, x_0\}]$ NMinimize $[f, x]$ 

numerical value of an expression numerical approximation to  $\int_{x_{min}}^{x_{max}} f dx$ numerical approximation to  $\sum_{i=1}^{\infty} f$ search for a numerical solution to an equation, starting with  $x = x_0$ numerical approximations to all solutions of an equation search for a minimum of f, starting with  $x = x_0$ attempt to find the global minimum of  $f$ 

 $In[14]: = f[x_]: = Sin[x] - Exp[x]$ 

 $\ln[16] = N [f[1]]$ 

Out[16]=  $-1.87681$ 

 $In[17]:$  NIntegrate [f[x], {x, 0, 1}]

Out[17]=  $-1.25858$ 

 $In[19]: = FindRoot [f[x] == -1.8, {x, 1}]$ 

Out[19]=  ${1 \rightarrow 0.963666}$ 

 $ln[27] = f[x /. %19]$ 

Out[27]=  $-1.8$ 

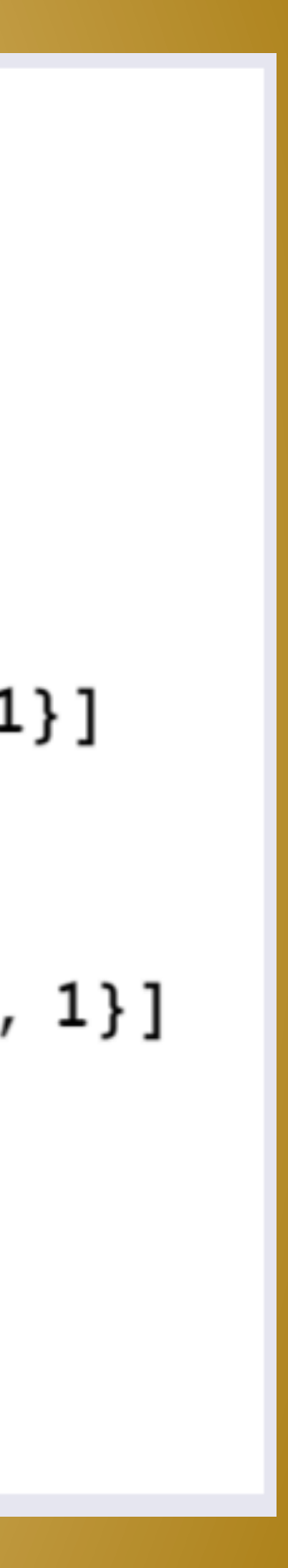

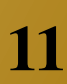

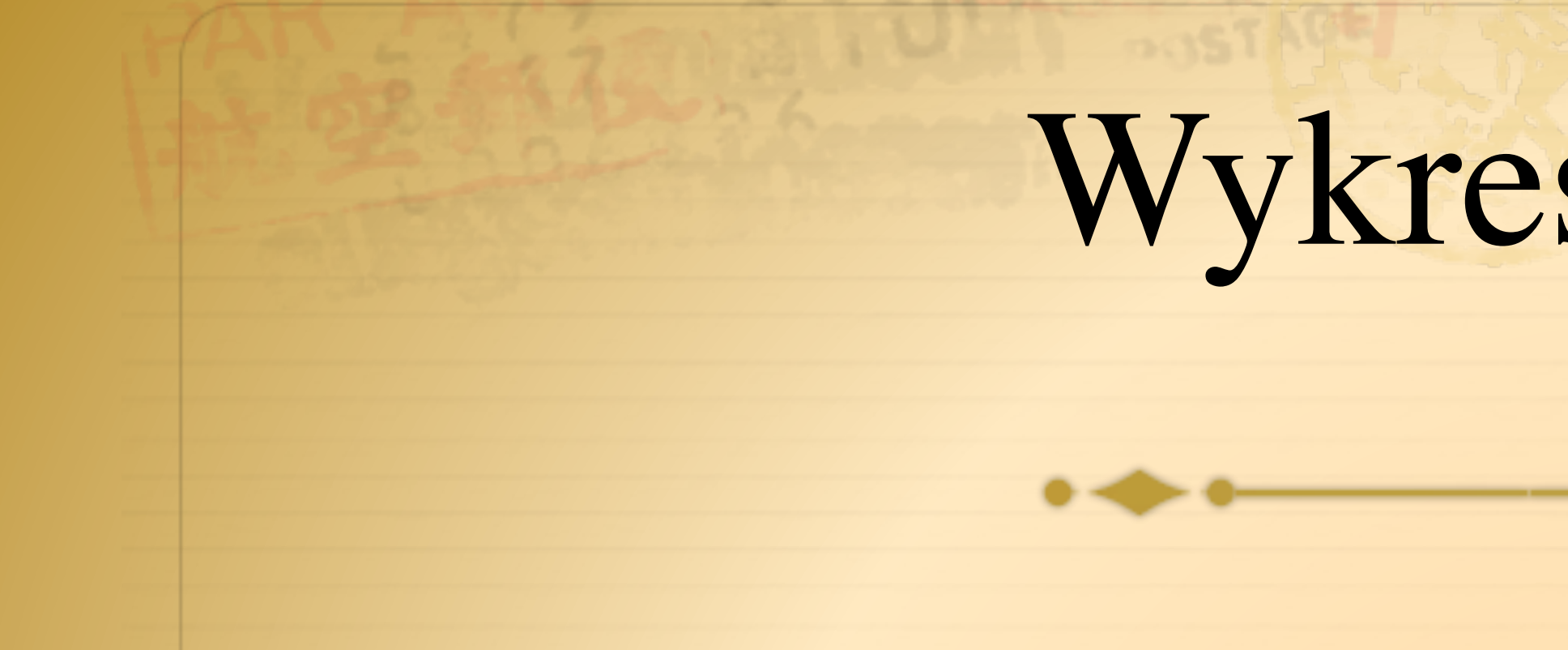

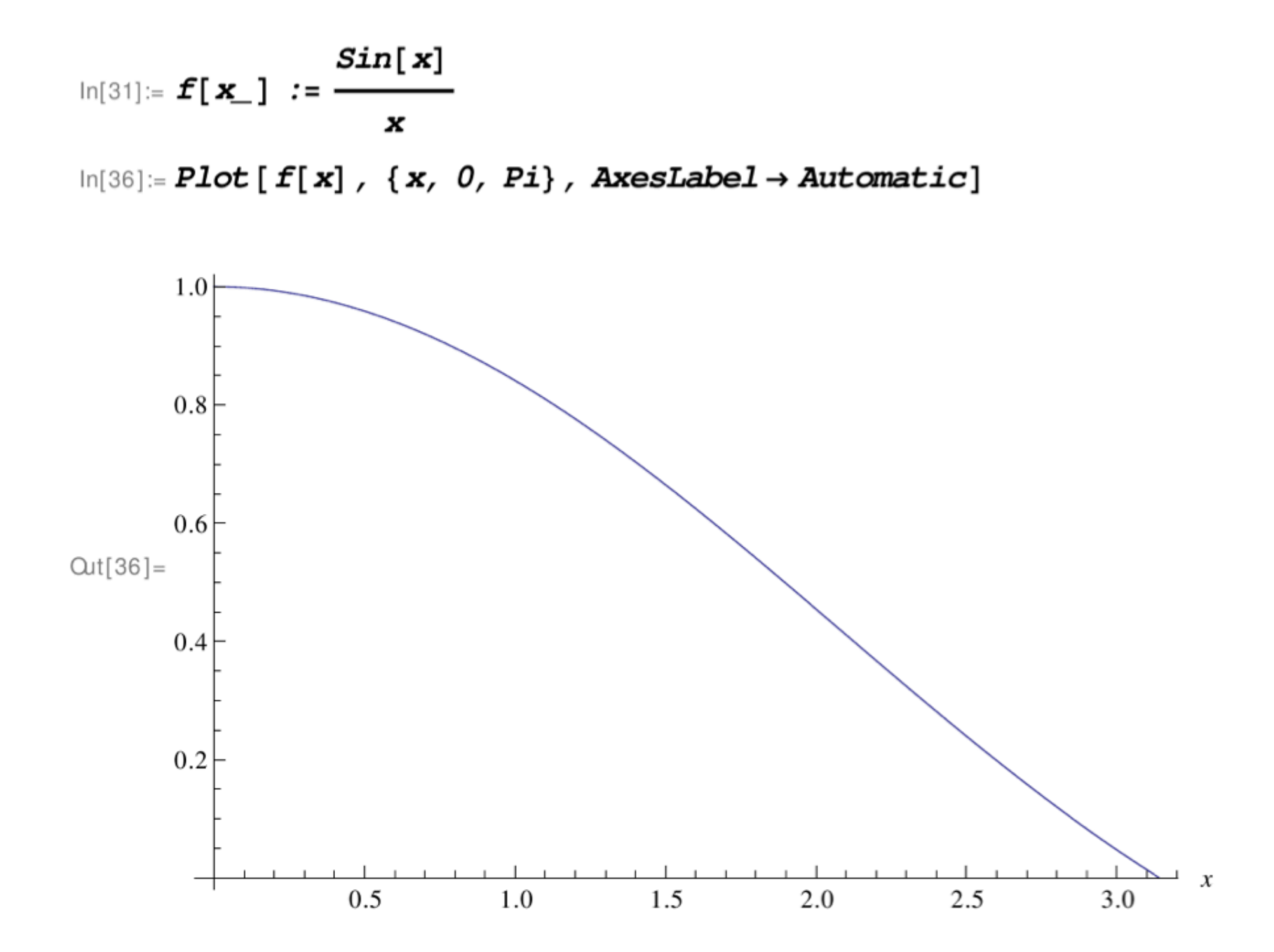

## Wykresy funkcji

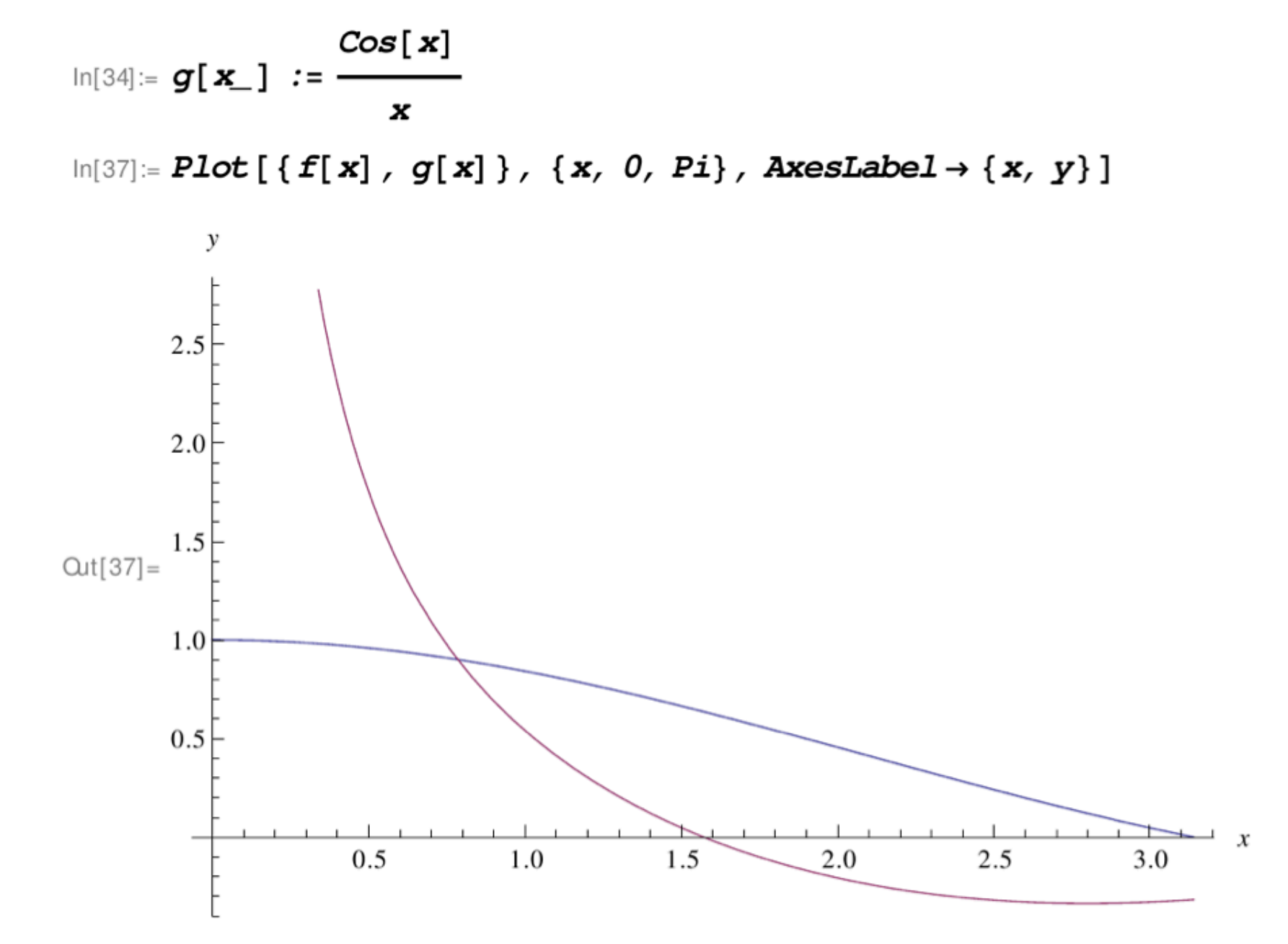

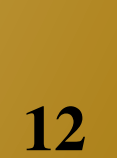

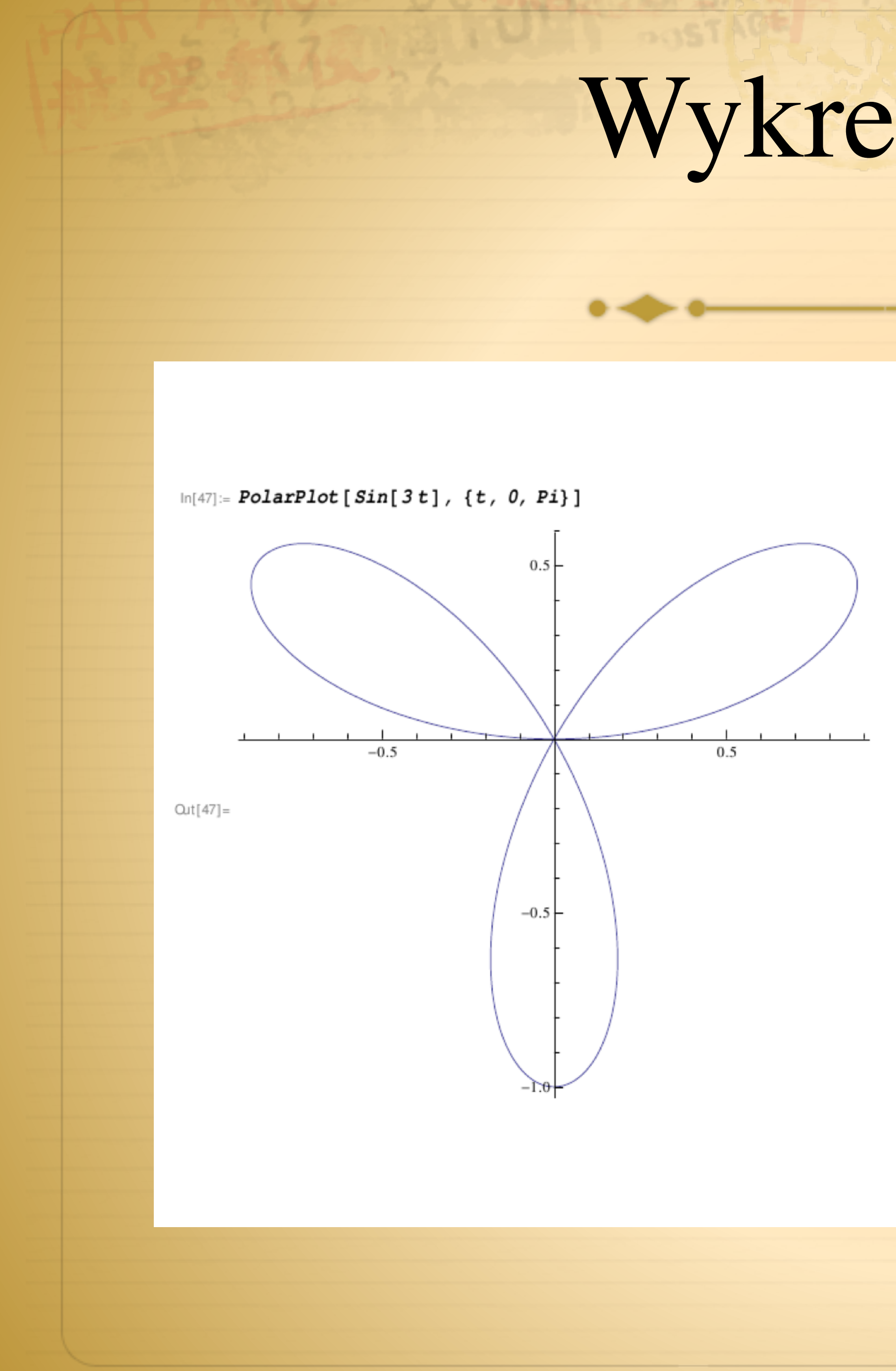

## Wykresy funkcji

#### Zmienne biegunowe

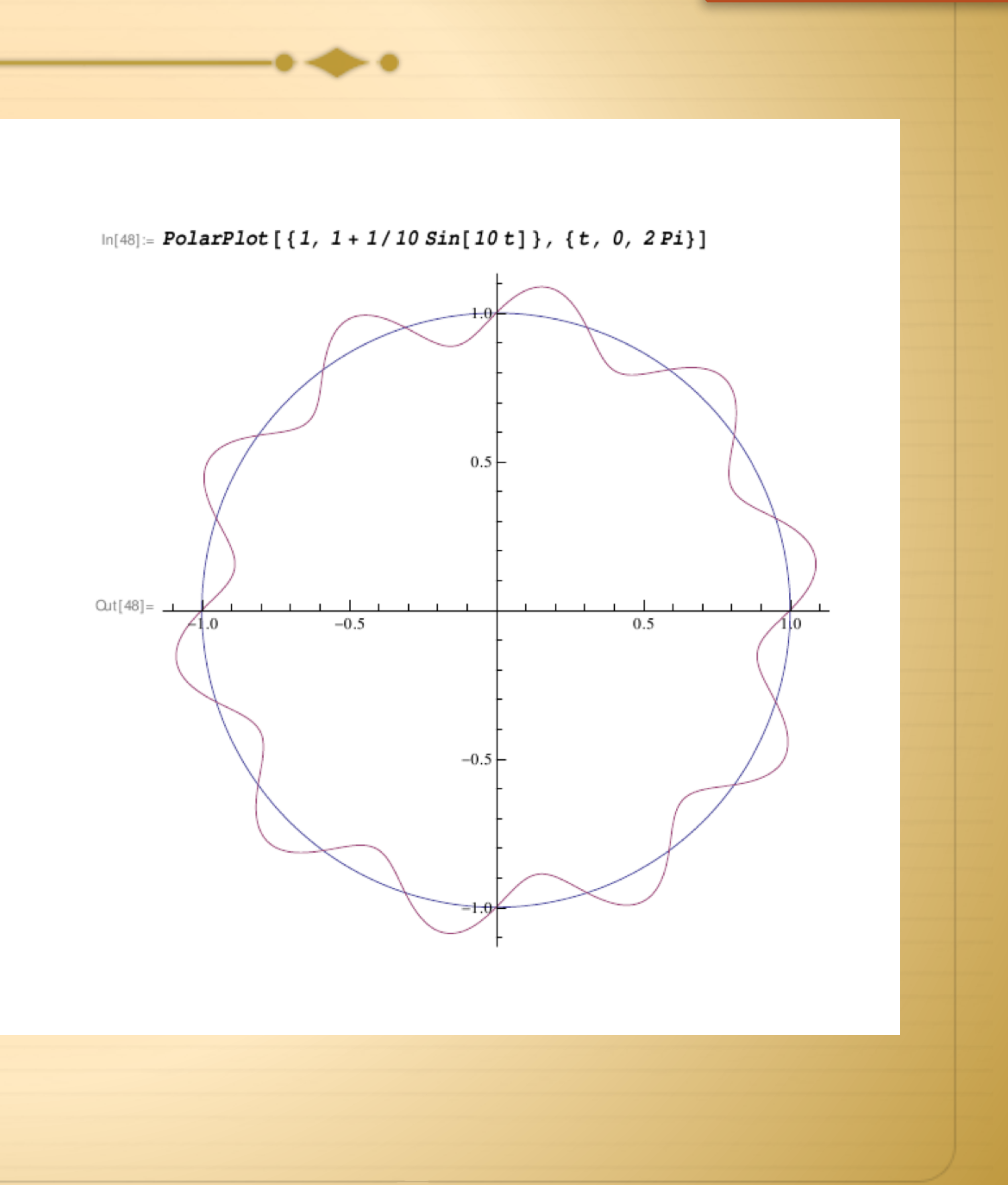

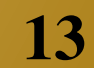

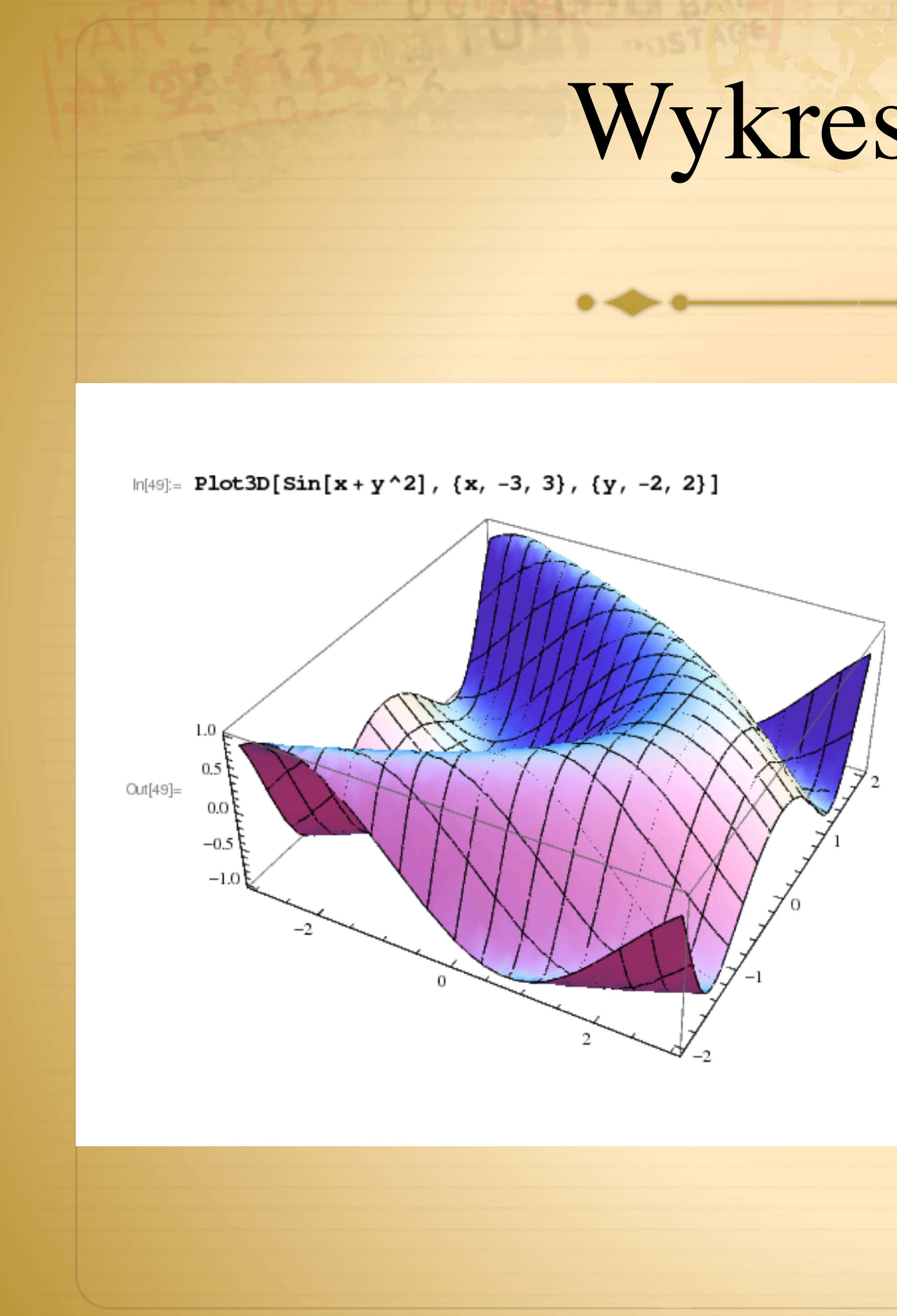

# Wykresy funkcji

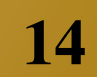

#### Wykresy typu 3D

 $\ln[50]$  = Plot3D[{x^2+y^2, -x^2-y^2}, {x, -2, 2}, {y, -2, 2}, ColorFunction  $\rightarrow$  "RustTones"]

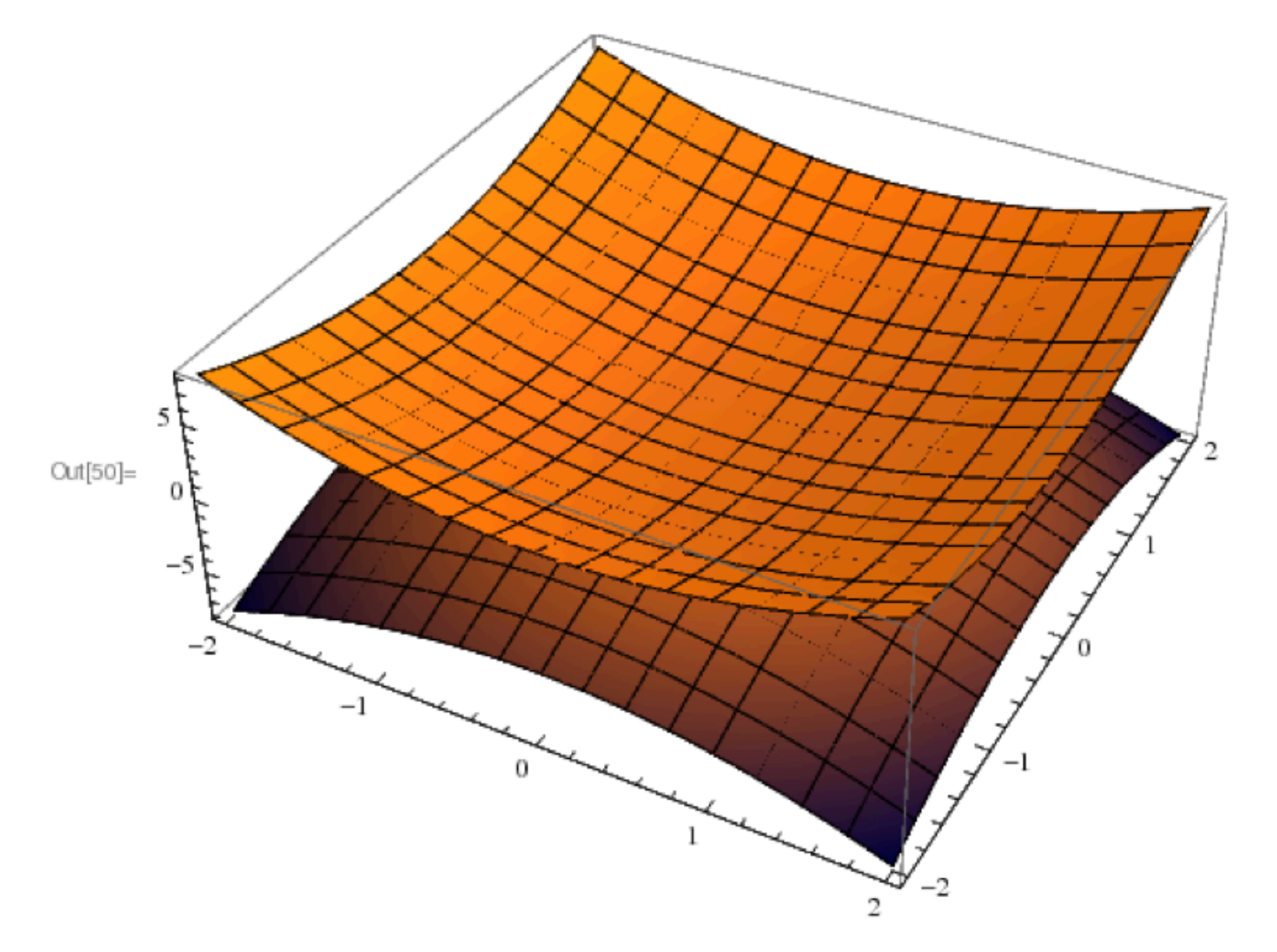

## Dopasowanie funkcji do danych doświadczalnych

Mathematica wykorzystuje dwie podstawowe metody do

Metoda LinearModelFit[] oraz NonLinearModelFit[]

- dopasowań funkcji do danych doświadczalnych:
- 
- Obie metody są wyjaś[nione np. tutaj: https://](https://www.youtube.com/watch?v=KolZZm8If9Q) [www.youtube.com/watch?v=KolZZm8If9Q](https://www.youtube.com/watch?v=KolZZm8If9Q)

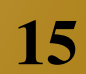

## Dopasowanie funkcji do danych doświadczalnych - przykład

### ★Posługując się poleceniem SetDirectory oraz Import wczytaj dane z pliku do macierzy Dane

SetDirectory["/dmj/2000/mzpos/\_work\_/mathematica"]|

/work/2000/mzpos/mathematica

FileNames["\*", "/work/2000/mzpos/mathematica"]

{/work/2000/mzpos/mathematica/prackomp.html, /work/2000/mzpos/mathematica/Z3\_data.dat}

"/work/2000/mzpos/mathematica/Z3\_data.dat"

/work/2000/mzpos/mathematica/Z3\_data.dat

Dane = Import["Z3\_data.dat", "Table"]

 ${(-0.09, -0.06608)}, {-0.08, -0.05885}, {-0.07, 0.11019}, {-0.06, 0.11501},$  $\{-0.05, 0.1199\}$ ,  $\{-0.04, -0.02969\}$ ,  $\{-0.03, -0.02232\}$ ,  $\{-0.02, -0.01492\}$ ,  $\{-0.01, -0.00748\}, \{0, 0\}, \{0.01, 0.00752\}, \{0.02, 0.01508\}, \{0.03, 0.02269\},$ 

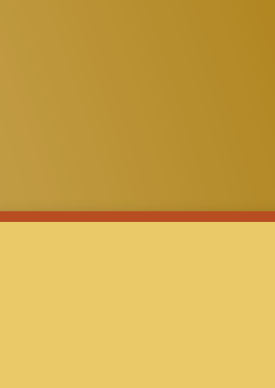

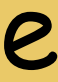

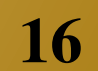

Dopasowanie funkcji do danych doświadczalnych - przykład

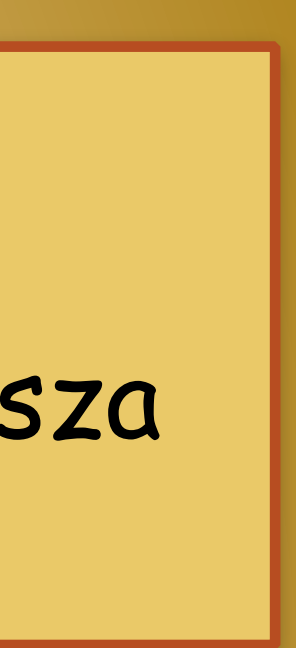

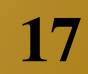

### ★Sprawdź rozmiar macierzy Dane. ★Wyświetl na ekranie : pierwsza kolumnę macierzy, pierwszy wiersz, element trzeciego wiersza drugiej kolumny

#### Dimensions [Dane]

 ${1000, 2}$ 

#### Dane[[All, 1]]

 $\{-0.09,$   $-0.08,$   $-0.07,$   $-0.06,$   $-0.05,$   $-0.04,$   $-0.03,$   $-0.02,$   $-0.01,$   $0,$   $0.01,$   $0.02,$   $0.03,$   $0.04,$  $0.05, 0.06, 0.07, 0.08, 0.09, 0.1, 0.11, 0.12, 0.13, 0.14, 0.15, 0.16, 0.17, 0.18,$ 0.19, 0.2, 0.21, 0.22, 0.23, 0.24, 0.25, 0.26, 0.27, 0.28, 0.29, 0.3, 0.31, 0.32,  $0.33, 0.34, 0.35, 0.36, 0.37, 0.38, 0.39, 0.4, 0.41, 0.42, 0.43, 0.44, 0.45, 0.46,$ 

Dane[[1, All]]

 $\{-0.09, -0.06608\}$ 

Dane [ [3, 2] ]

0.11019

## Dopasowanie funkcji do danych doświadczalnych - przykład

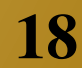

# ★Wyświetl na ekranie wykres przedstawiający pobrane dane przyjmując, ze zmienna niezależna

Show[WykresDane, AxesLabel  $\rightarrow$  {HoldForm[Nazwa osi X], HoldForm[Nazwa osi Y]}, PlotLabel  $\rightarrow$  None, LabelStyle  $\rightarrow$  {GrayLevel[0]}]

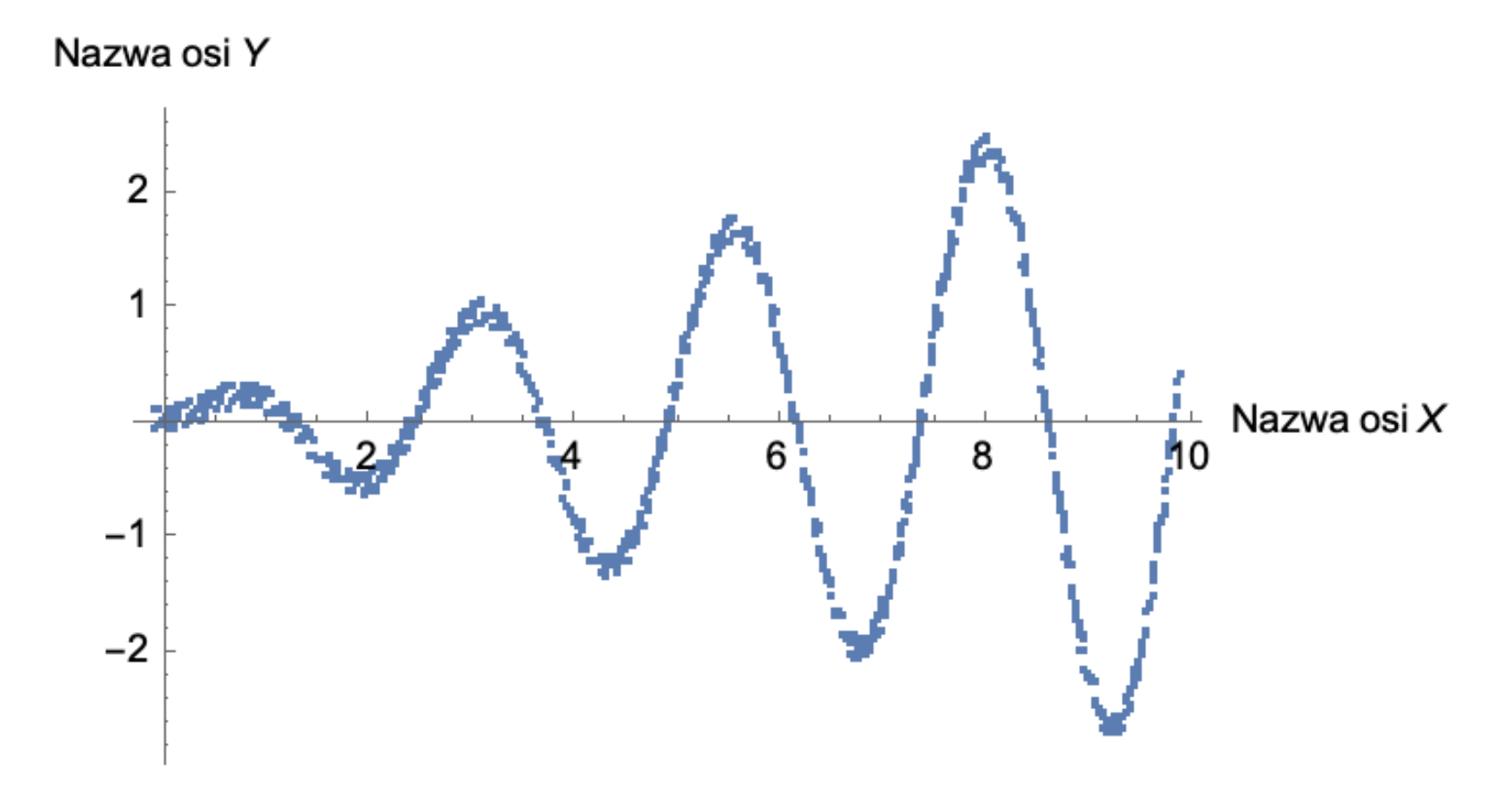

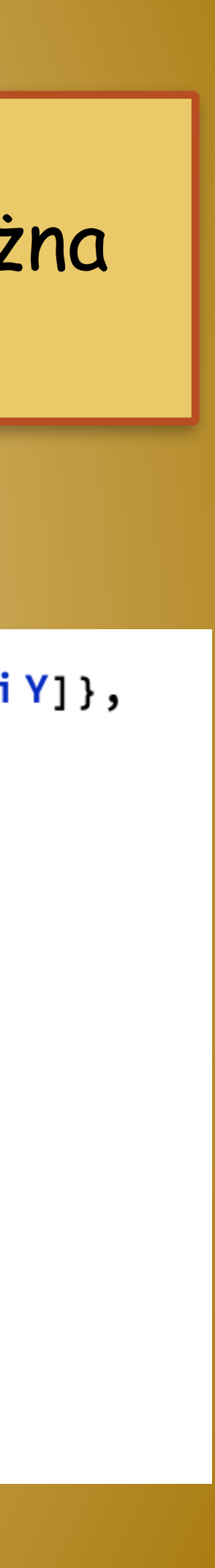

znajduje się w kolumnie 1 a zależna w 2- skorzystaj z polecenia ListPlot

#### WykresDane = ListPlot[Dane]

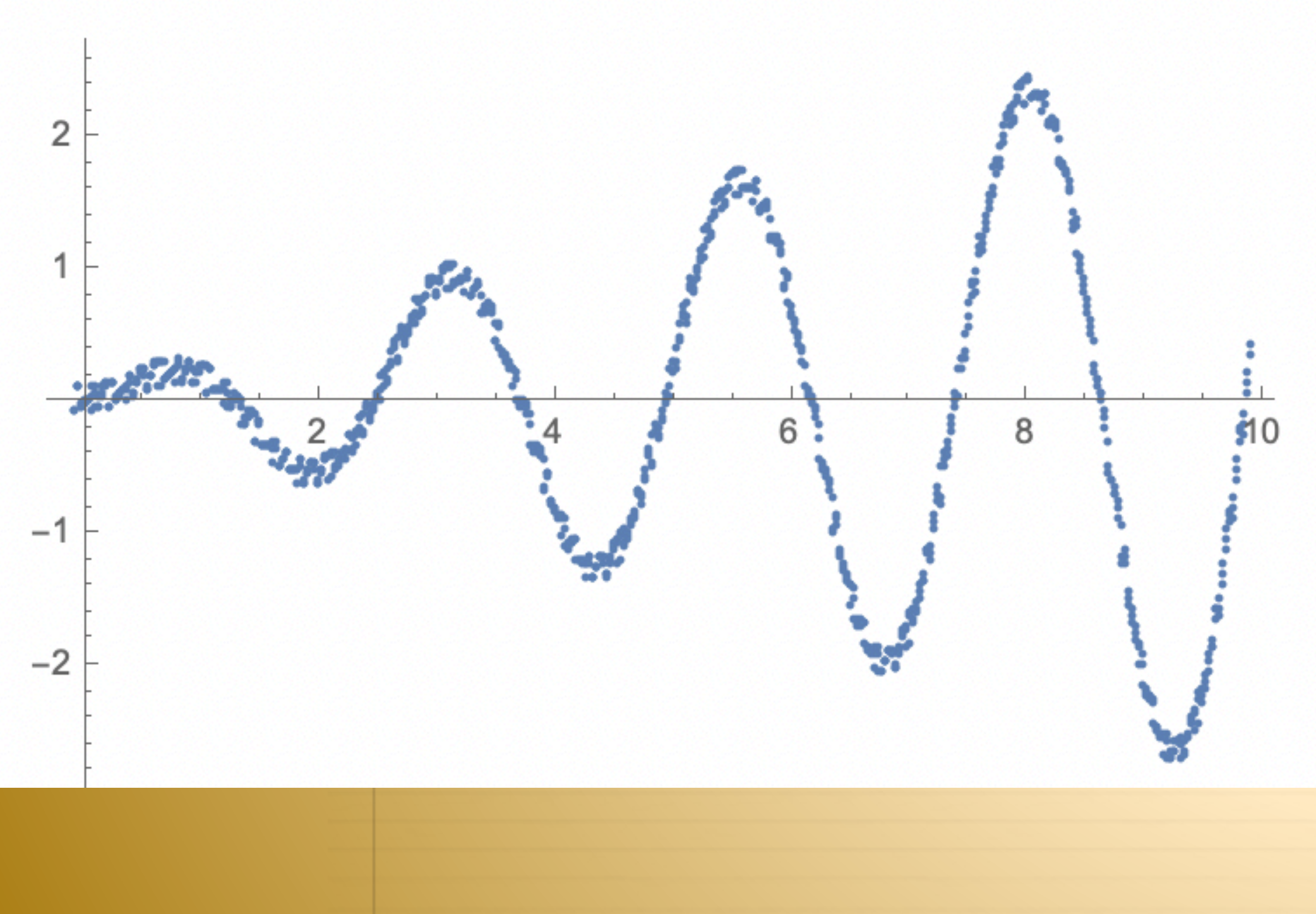

### Dopasowanie funkcji do danych doświadczalnych - przykład

★Posługując się poleceniem NonlinearModelFit:  $\bigstar$ Dopasuj do danych funkcję $f(x) = ax \sin(bx + c) + d$ ★Wyświetl na ekranie tabele z otrzymanymi parametrami dopasowania i ich błędami ★Narysuj wykres przedstawiający dopasowana funkcje

 $nlm = NonlinearModelFit[Dane, a + x * Sin[b * x + c] + d, {a, b, c, d}, x]$ 

 $0.0360626 - 0.29296 \times \text{Sin}[12.573 - 2.55094 \times]$  $FittedModel$ 

#### nlm["ParameterTable"]

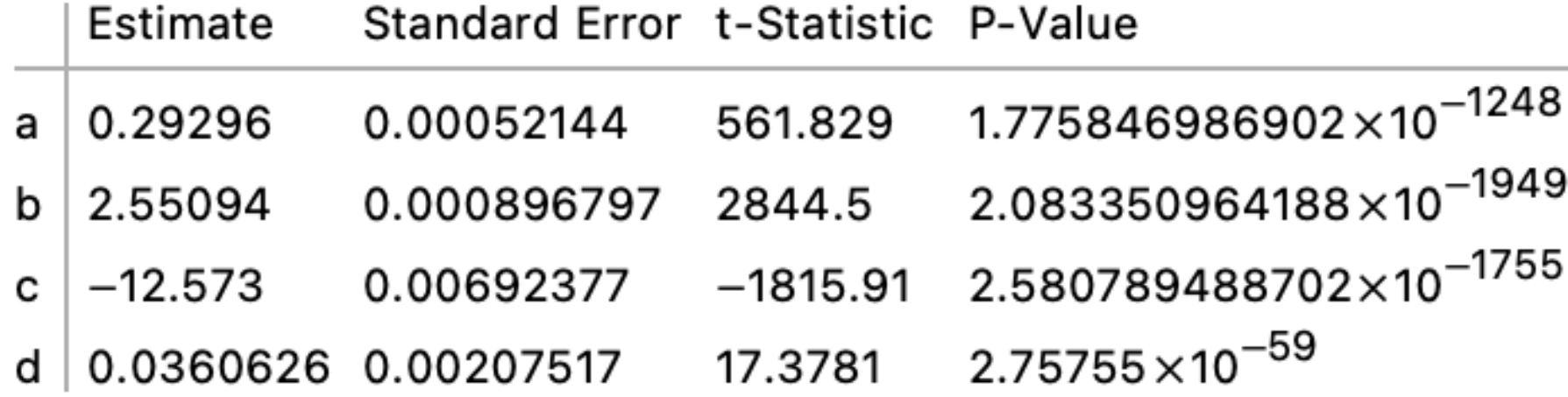

- 
- 
- 

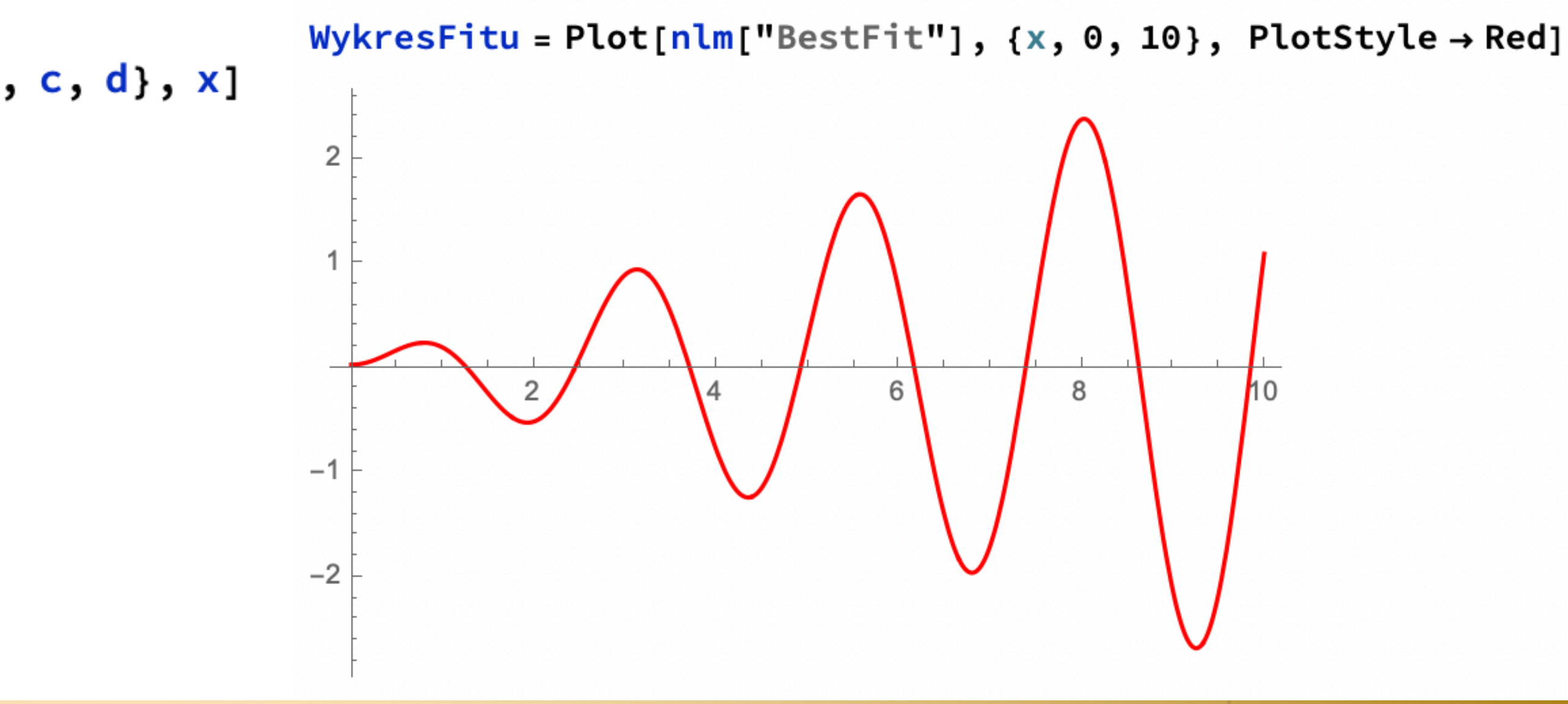

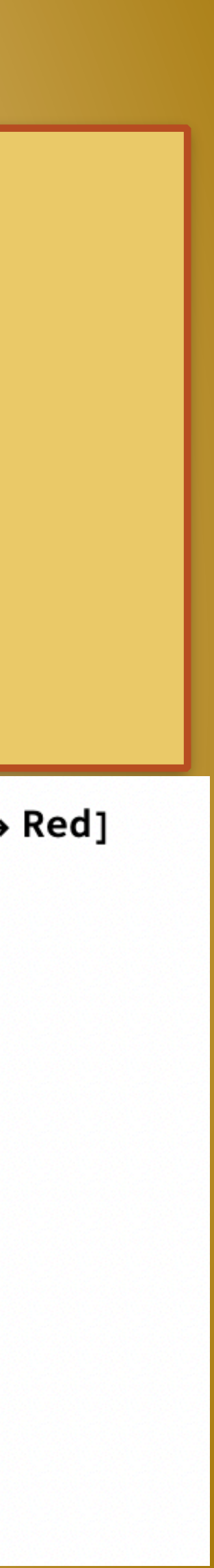

### ★Na jednym wykresie narysuj wykres z danymi oraz funkcje otrzymana z dopasowania używając polecenia Show

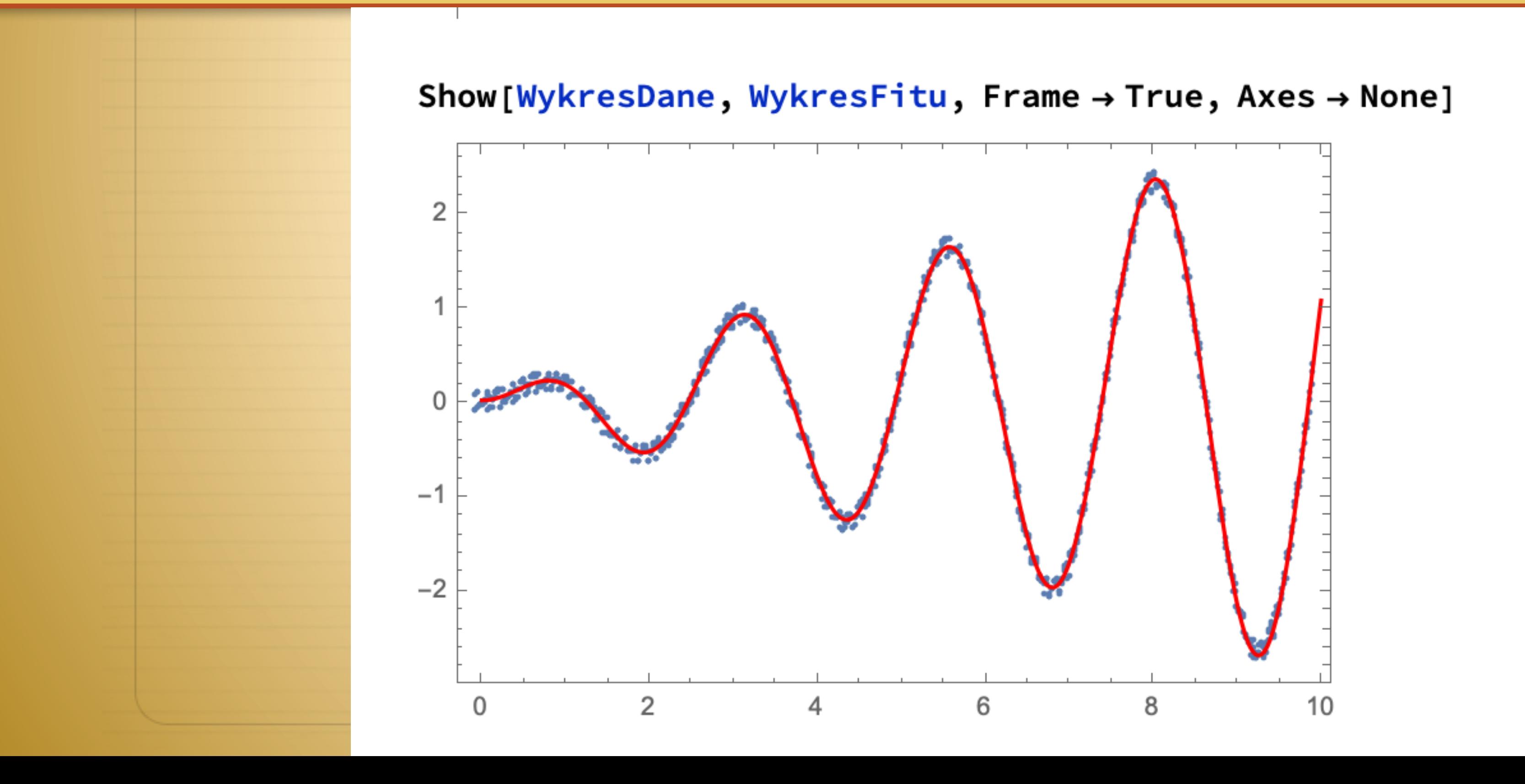

Dopasowanie funkcji do danych doświadczalnych - przykład

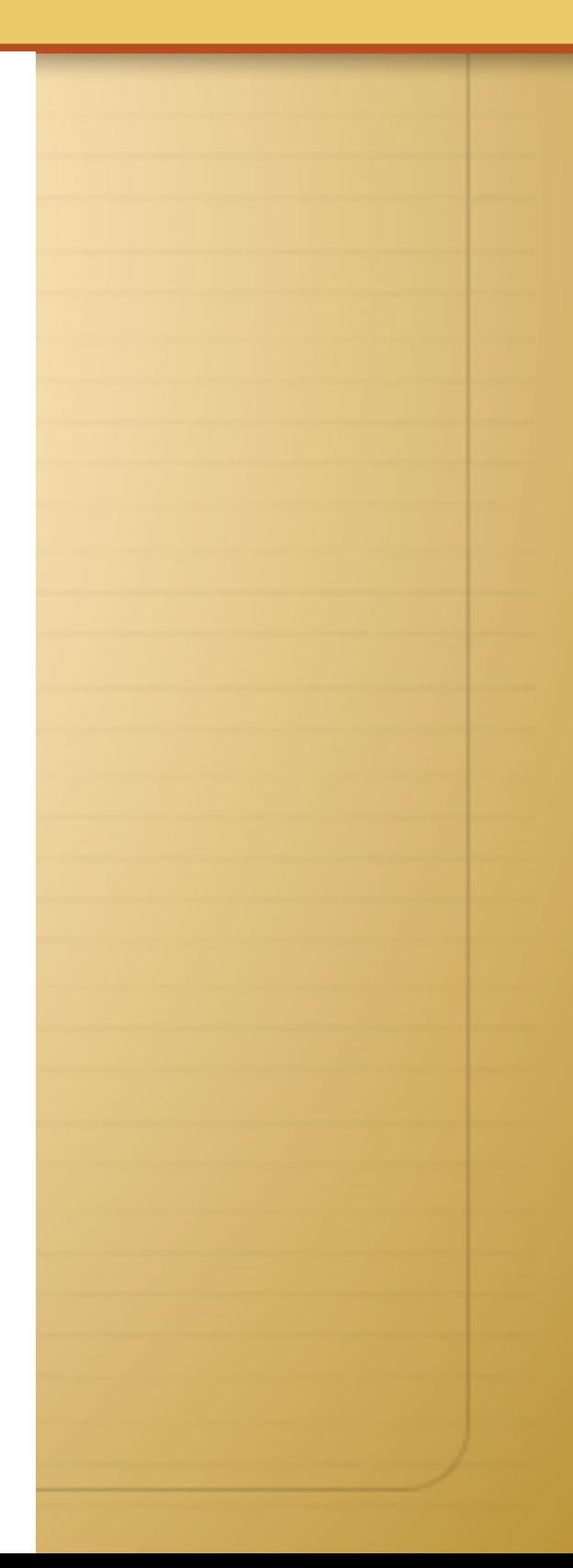

20

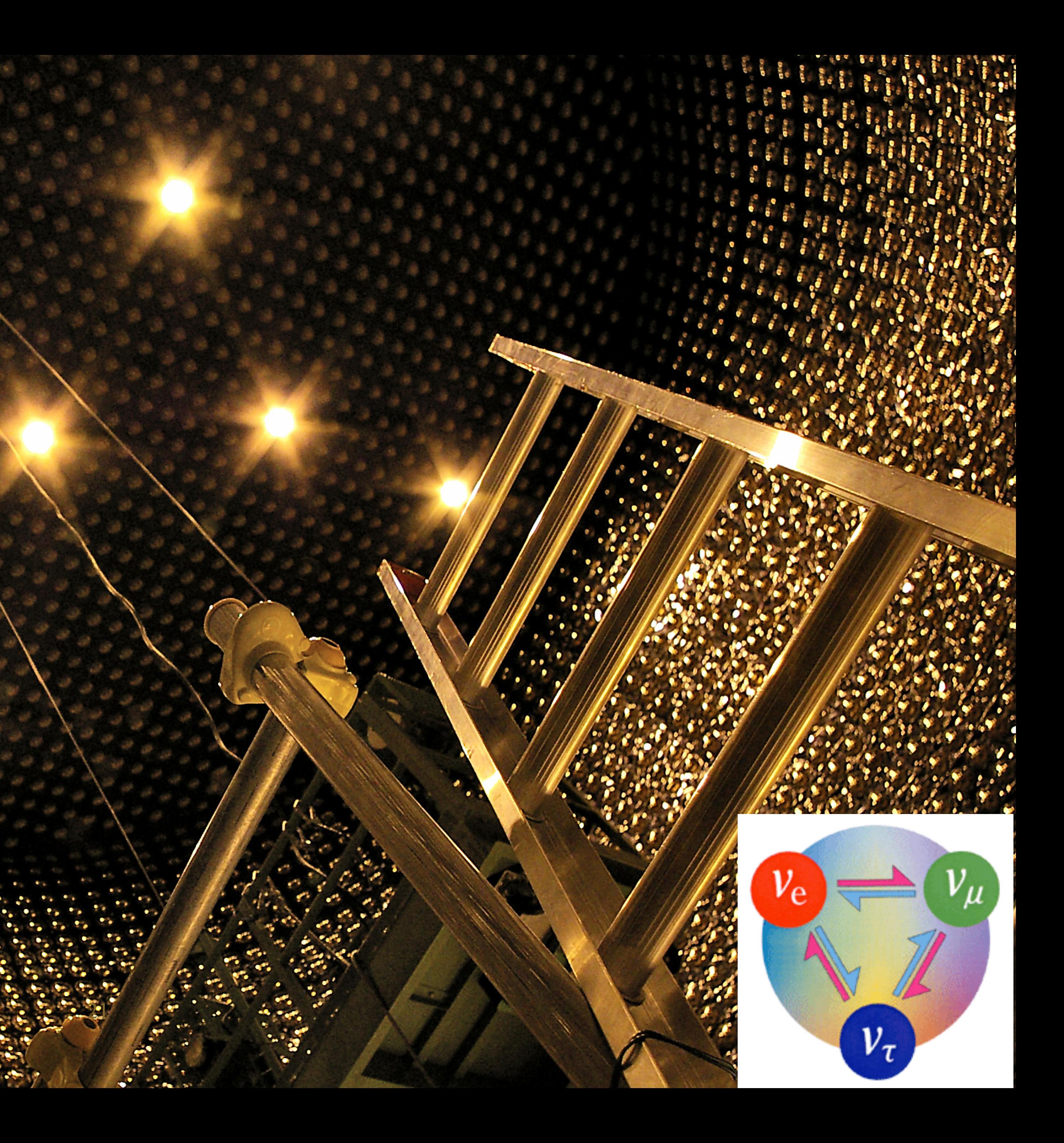

# Thank you!

Photo Credit: Piotr Mijakowski